## **Lecture # 3 – Files and Directories**

Hierarchical File Structure

File system is basically a tree structure. Top node in the tree is the **root** directory (i.e. '/'). Each directory can contain files and sub-directories.

Files can have names containing any characters except '/' and NULL. Best to avoid special characters in filenames (i.e. stick to A-Z a-z 0-9 - . ,) Best to avoid spaces in filenames.

Filenames were restricted to 14 characters in older versions of UNIX Filenames can now be fairly long (a limit  $\geq$  255 characters is not uncommon)

- Note: The UNIX directory structure is distinctly different than Windows since all disks belong to the same directory structure. When you need more space in a portion of a file system, you mount a new disk partition under a specific directory.
- mkdir Create a new directory

**mkdir** [-p] <directory name>

<directory name> can be either absolute or relative directory name -p option creates intermediate directories if they do not exist

 $$$  ls file1 file2 \$ mkdir newdir  $$$  ls file1 file2 newdir

\$ mkdir –p /u02/oradata/mydb

Working Directories

Current directory is the working directory **pwd** command will print the current directory

• Your home directory

When you first login to the system, you can type **pwd** and to determine your home directory Your home directory is also stored in the HOME variable (i.e. echo \$HOME)

Absolute versus Relative Filenames

Absolute filenames start with the root directory (/home/richj/file1.txt) Relative filenames start with current directory (working directory – richj/file1.txt)

• Special Files

There are 2 special files in each directory ("." And "..") "." (dot) represents the current directory ".." (dot dot) represent the parent directory

\$ cat file1 \$ cat ./file1

\$ cat ../tmp/file1 \$ cat ../../../file1

cd – Change working directories

**cd** <directory name>

<directory name> can be either absolute or relative directory name.

cd .. (go to parent directory) cd ../home (go up one directory, and down home) cd ./home (go to the home subdirectory underneath the current directory) cd home (same as last command)

Note: The **cd** command without a directory takes you back to your home directory.

 $\bullet$  rmdir – Remove directory

**rmdir** <directory> Must be empty (i.e. No files or subdirectories)

\$ rmdir dir1 \$ rmdir ../tmp/dir2

mv - Rename a file.

 $mv \leq$ old $>$  <new

You can move files to a new directory with "**mv** file newdir".

Access Permissions

3 categories – owner (u), group  $(g)$ , and other  $(o)$ 3 permission types – read  $(r)$ , write  $(w)$ , and execute  $(x)$ 

Read permissions imply ability to read a file. Write permissions imply write and rename / delete. Execute permissions imply the ability to "attempt" to execute a file.

 $\bullet$  ls  $-1$  shows file permissions

-rwxrwxr-x 3 alex pubs 2048 Aug 12 13:50 memo

Columns in " $ls -l$ " output are:

- 1. File mode (combination of file type and permissions) first character is file type, the remainder designates the file's permissions
- 2. Number of hard links to the file
- 3. File owner
- 4. Group owner
- 5. File size
- 6. Modification date
- 7. Filename
- chmod  $\leq$  ermissions $\geq$   $\leq$  file $\geq$  Change access permissions on a file

 $Read = 4$ Write  $= 2$ Execute  $= 1$ 

Can use letters or numbers  $(u+r, a-x, 777, 555, 744, etc)$ 

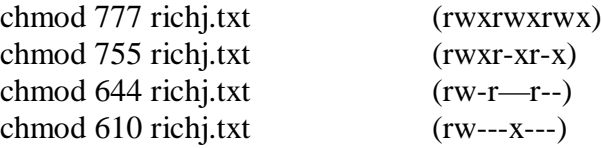

chown <owner> file – Change owner of a file

chown rjohnson richj.txt chown rjohnson:users richj.txt

Note: You must be root or owner of file to use chown on a file. Note: On some versions of UNIX, only root can chown a file.

Directory permissions

Execute means search:

**ls** does not work (no read permissions on ".") **ls –ls** for a particular file does work (because we are searching) **more** for a particular file does work (because we are searching) **cd** does work

Read implies read for directory listing:

Write means rename or delete for files in the directory (even if file permissions prevent).

Note: 755 permissions are very common for directories.

Links

Hard links versus symbolic links Hard links are created with "ln origfile newfile" Symbolic links are created with "ln –s origfile newfile" Links can be deleted with rm just like normal files

Find

Used to "find" files matching specified criteria Very flexible; therefore, has many options (see man page for complete listing)

Syntax: find <dir> options

List all files starting in current directory named "file.txt" find . –name file.txt –print

List all files under /usr named "ls" find /usr –name ls –print

List all files under /usr owned by fred that have not been modified in last 7 days find /usr –user fred –mtime +7 –print

List all files under /tmp larger than 500 blocks and perform a long listing find /tmp –type f –size +500 –exec ls –ls  $\{\}\$ ;

Determine files under /usr named core and delete them: find /usr –name core –exec rm –f { } \;

Other useful options (-ctime, -atime, -perm)